# Bases élémentaires de Python pour sciences humaines et sociales

## Éric Guichard

## 2023–2024

Ce document est un « pense-bête » adapté à divers cours tenus à l'université de Lyon et destinés aux étudiants de culture dite « littéraire ». Il ne constitue pas à proprement parler une documentation pour python. Pour cela, vous pourrez consulter les sites [https:](https://www.python.org) [//www.python.org](https://www.python.org) et <https://fr.scribd.com/document/356740978/courspython3-pdf>. Vous pouvez aussi profiter des exemples du manuel d'Emilien Schultz : [https://github](https://github.com/pyshs/exemples-manuel/tree/master) [.com/pyshs/exemples-manuel/tree/master](https://github.com/pyshs/exemples-manuel/tree/master). Pour les graphiques, je conseille le site <https://courspython.com> de David Cassagne.

**Attention** Dans les *scripts* de ce document, il m'arrive souvent d'écrire ' au lieu de '. Exemple :  $a = 'jour'$ . Si vous les copiez, n'oubliez pas de remplacer l'apostrophe typographique par l'apostrophe simple : a='jour'. Sinon, votre programme ne fonctionnera pas.

## <span id="page-0-0"></span>**1 Variables, listes, dictionnaires**

Le « langage » python propose diverses catégories d'objets, résumées pour la pédagogie à 3 : les variables, les listes, les dictionnaires. Mieux vaut leur donner des noms explicites :

mot="soleil" est mieux que x="soleil".

On peut dire, par métaphore, qu'une liste est une succession de variables et qu'un dictionnaire est un tableau indexé : une sorte de couple de listes, la première composée de *clés*, associées à des *valeurs* qui constituent la seconde liste.

Lien avec perl, langage pour lequel une variable commence par un  $\hat{\boldsymbol{\epsilon}}$ , une liste par une  $\boldsymbol{\epsilon}$ et un *hash* (tableau indexé) par un %.

## <span id="page-0-1"></span>**1.1 Variables**

Une variable peut être du texte (une chaîne de caractères), un nombre (entier ou à virgule : « flottant »), une chose de type vrai/faux (« booléen », souvent apparenté à 1 / 0).

Un roman entier peut être inséré dans une variable, que l'on peut transformer en liste : par exemple de mots, délimités par la ponctuation. Exemples :

```
phrase="Il fait beau ce matin."
abbreviation-mois="03"
```
#### nombre=3

Une variable textuelle peut être prédéfinie en étant mise à vide : phrase="". De même pour une variable numérique, mise à zéro : nombre=0.

## <span id="page-0-2"></span>**1.2 Listes**

Une liste mise à vide (initialisée) s'écrit liste=[].

On peut définir une liste de façon exhaustive : liste=[2,3,"le soir",18, "hier"].

Les éléments d'une liste sont numérotés à partir de zéro ; et ca « boucle » : print (liste[2]) donne le soir. print (liste[-1]) donne hier.

Toute liste a une longueur (ici 5) : len(liste). Il s'ensuit que le dernier élément de la liste est liste[len(liste)-1].

#### <span id="page-1-0"></span>**1.2.1 Auto-indexation de listes : enumerate**

Un exemple valant mieux que de longs discours*. . .*

```
for index, element in enumerate(liste):
       print ("l'index auto de l'élément <",element,"> vaut",index)
```
**Résultat** :

```
l'index auto de l'élément < 2 > vaut 0
l'index auto de l'élément < 3 > vaut 1
l'index auto de l'élément < le soir > vaut 2
l'index auto de l'élément < 18 > vaut 3
l'index auto de l'élément < hier > vaut 4
```
La variable index est donc créée automatiquement et donne la valeur courante du rang de l'élément sur lequel on travaille.

Une autre façon de voir l'usage de cette fonction consiste à demander le résultat de print (list(enumerate(liste))).

La machine répond : [(0, 2), (1, 3), (2, 'le soir'), (3, 18), (4, 'hier')].

#### **1.2.2 Listes inattendues**

Les variables textuelles sont d'étranges listes (de caractères) à leur façon : phrase="Il fait beau ce matin."

print (phrase[3]) renvoie  $f$  (le 4<sup>e</sup> caractère).

Et donc print (liste[-1][2]) renvoie e.

Étrangement, print (phrase[3:5]) renvoie fa (2 éléments seulement : le  $5^{\circ}$  caractère est *exclu* : cf. point [2.1\)](#page-3-0).

Ceci **ne fonctionne pas pour les (variables) nombres**, qui ne sont pas découpables en listes :

a="123" print (a[0]) renvoie 1. Mais b=123 print (b[0]) renvoie TypeError: 'int' object is not subscriptable.

#### <span id="page-1-1"></span>**1.2.3 Compléter une liste**

Ajouter un élément à une liste : avec la fonction append. Ex. : liste.append(18). Un print (liste) donne alors [2, 3, 'le soir', 18, 'hier', 18].

**Attention** : cet exemple prouve qu'une liste peut contenir plusieurs éléments identiques. On pourra aisément produire des itérations à partir des éléments d'une liste et transformer une liste en variable.

#### <span id="page-2-0"></span>**1.2.4 Réduire une liste : pop**

```
Enlever le 4e élément de notre liste (complétée) :
liste.pop(3)
print (liste)
   On obtient : [2, 3, 'le soir', 'hier', 18]
   On peut aussi garder en mémoire l'élément enlevé :
a=liste.pop(0)
print ("liste: ",liste,"et la variable a vaut:",a)
```

```
Réponse :
```
liste: [3, 'le soir', 'hier', 18] et la variable a vaut: 2

pop(0) est souvent utilisé pour enlever (et mémoriser) la première ligne d'un fichier de données (celle qui contient les noms des variables).

#### <span id="page-2-1"></span>**1.2.5 Fabriquer une liste à partir d'une variable : split**

```
split(sep) coupe la variable en rondelles selon le séparateur sep (qui disparaît). Exemple
banal : a="le chat dort le soir au coin du feu"
loste=a.split(" ")
print (loste) donne
['le', 'chat', 'dort', 'le', 'soir', 'au', 'coin', 'du', 'feu']
   Autre exemple, plus farfelu mais instructif
laste=a.split("o")
print (laste) donnera
['le chat d', 'rt le s', 'ir au c', 'in du feu']
```
Cette commande est très utilisée, notamment avec les expressions régulières. Vous en trouverez divers usages dans cette documentation. Par exemple dans le programme de comptage de mots (point [8\)](#page-13-0).

## <span id="page-2-2"></span>**1.3 Dictionnaires ou tableaux**

Un dictionnaire initialisé s'écrit dict={}.

Évidemment, toutes les clés d'un dictionnaire sont uniques.

```
Diverses manières de remplir un dictionnaire
```

```
dict={"abc":2, "bcd":3}
dict["abc"]=2 etc.
```

```
Expliciter le contenu d'un dictionnaire
for cle in dict.keys():
    print("à la clé", cle, " est associée la valeur ", dict[cle]))
   Autre façon :
for cle, valeur in dict.items():
    print("à la clé", cle, " est associée la valeur ", valeur)
```
**Récursivité** La valeur d'une clé peut être une variable (cas précédents), une liste ou même un dictionnaire. Un dictionnaire est confortable quand on le produit soi-même. S'il est « donné » sans que sa structure soit explicitée (ce qui peut être le cas de certains fichiers json importés en tant que dictionnaires), la reconstitution de son squelette peut s'avérer complexe.

## <span id="page-3-1"></span>**2 Boucles et conditions**

Cas des for, if, while, etc.

Syntaxe générale :

```
ligne de la condition:
```

```
-- > (TAB) actions si condition réalisée
```
En d'autres termes, la ligne du type for, if, else, elif, while se termine par deux points « : ». Les lignes des commandes correspondantes commencent par une **tabulation**.

### <span id="page-3-0"></span>**2.1 Cas des listes ordonnées**

range(0,10) contient dix nombres, de **0 à 9**. Le dernier (10) est donc **exclu**. Preuveexemple :

```
liste=range(0,10)
for i in liste:
        print (i)
print ("Attention "+str(len(liste))+" n'est pas affiché")
```
Seront affichés 0, 1, etc. jusqu'à 9 et la ligne Attention 10 n'est pas affiché.

### <span id="page-3-2"></span>**2.2 Sorties de boucles ou conditions**

On usera de 3 types d'instructions : pass (peu utile), continue (sortie temporaire) et break (sortie définitive).

\*

\*

## **Exemples**

for i in liste: if i==3: break print (i)

Seront affichés : 0,1,2.

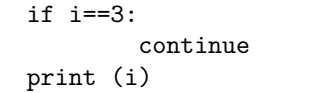

Seront affichés : 0,1,2, puis 4, 5*. . .* 9.

```
for i in liste:
        if i %2==0: #si i divisé par 2 donne un reste nul
                print (str(i)+ " est pair")
        else:
                pass
```
Dans ce dernier cas, les lignes contenant else et pass sont en fait inutiles. Mais elles peuvent être confortables

- quand on n'est pas sûr de soi (pas de if sans else),
- si on veut remettre à plus tard les instructions du else.

### <span id="page-4-0"></span>**2.3 Exemple : compter des objets**

En python, on ne peut créer de tableaux (dictionnaires) à la volée comme en perl (même si la fonction enumerate a ses charmes, cf. point [1.2.1\)](#page-1-0). Il faut donc initialiser leurs clés. Un cas fréquent consiste à compter tous les mots d'une liste et leurs fréquences.

Exemple : On suppose qu'on demande à des personnes leurs lieux de naissance, et on obtient la liste suivante.

liste=[Paris,Lyon,Paris,Rouen,Bron,Lyon]

Combien sont nées à Paris, etc. ? Voici une solution, qui sollicite les boucles et conditions.

```
liste=["Paris","Lyon","Paris","Rouen","Bron","Lyon"]
sommelieux={}
for v in liste:
        if v in sommelieux.keys(): # si on a déjà vu v
                sommelieux[v]+=1 #on ajoute 1 à sa valeur associée
        else:
                sommelieux[v]=1 # on crée la clé v et on lui associe 1
print (sommelieux)
```
Ce qui donne : {'Paris': 2, 'Lyon': 2, 'Rouen': 1, 'Bron': 1} On peut remplacer la dernière ligne par celles-ci :

```
for i in sorted(sommelieux.keys()):
        print (sommelieux[i],"personne(s) sont nées à", i)
```
Résultat :

1 personne(s) sont nées à Bron 2 personne(s) sont nées à Lyon 2 personne(s) sont nées à Paris 1 personne(s) sont nées à Rouen

## <span id="page-4-1"></span>**3 Lire un fichier, écrire dans un fichier**

## <span id="page-4-2"></span>**3.1 Écrire simplement**

monfic=open("carres.html", "w") crée le fichier carres.html sur le disque dur ("w" pour *write*). Pour le programme, son nom sera monfic.

Pour y inscrire la variable a, il suffira d'écrire monfic.write(a).

Pour écrire dans un fichier existant sans le supprimer, c'est-à-dire pour *compléter* ce fichier : choisir l'option "a" pour *append*. Ex. : monfic=open("carres.html", "a").

## <span id="page-4-3"></span>**3.2 Lire simplement**

Pour les fichiers courts et en mode *texte*, la méthode read peut fonctionner. Mais elle n'est pas optimale : monfic=open("unfichierbref", "r")

```
leslignes = monfic.read()
print(leslignes)
```
Sinon, la solution la plus simple est d'utiliser une *library* (csv.reader, via un import csv), comme indiqué plus bas.

**Note** Il est aussi possible de lire des fichiers *formatés* par des logiciels externes (ex. : XL ou LibreOffice) avec d'autres bibliothèques (ex. : openpyxl ou pandas).

### <span id="page-5-0"></span>**3.3 Exemple de lecture avec csv.reader**

On gagne la suppression des sauts de ligne et une lecture « automatisée ». Soit un fichier cercles qui a l'allure suivante :

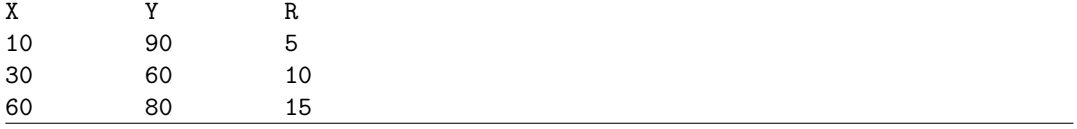

On veut récupérer les coordonnées X, Y des centres (on oublie les rayons). La 5<sup>e</sup> ligne présente un usage de pop(0) (cf. point [1.2.4\)](#page-2-0).

```
import csv
nomInterneDuFichier = csv.reader(
open("cercles", 'r', encoding='UTF-8'), delimiter='\t')
totaldeslignes = list(nomInterneDuFichier)
totaldeslignes.pop(0) # si vous ne voulez pas de la 1re ligne
for lignecourante in totaldeslignes:
        print (lignecourante)
        coord1,coord2,rien=lignecourante #grâce au délimiteur \t
        #la variable inutile (rien) est indispensable...
        #autre solution: coord1=lignecourante[0], etc.
        print (coord2) #à compléter...
```
#### <span id="page-5-1"></span>**3.4 Exemple de lecture sans csv.reader**

C'est à vous de « découper » explicitement la ligne courante en variables avec la commande split (Cf. point [1.2.5\)](#page-2-1). Reprise du même exemple.

```
nomInterneDuFichier = open("cercles", 'r', encoding='UTF-8')
sommelignes = list(nomInterneDuFichier)
for lignecourante in sommelignes:
        print (lignecourante)
        coord1, coord2, rien=lignecourante.split('\t')
        print (coord2,rien)
```
**Piège** python a besoin du nombre exact de variables créées par le séparateur pour lire correctement une ligne. D'où la sollicitation de la variable rien, au nom explicite. Une solution consiste à mettre tout ce qui ne nous intéresse pas dans une liste, qui absorbera en vrac tous les objets restants :

```
listerien=[] #on définit cette liste
for... :
        x,y,listerien=lignecourante.split('\t')
```
**Sagesse : fermer un fichier** Quand le fichier nommé (par exemple) monfic dans le programme n'est plus utilisé, un monfic.close() est fortement conseillé.

## <span id="page-6-0"></span>**3.5 Lire une série de fichiers**

Faire usage de la *library* os : *operating system*. Exemple

```
import os
os.chdir("1erTourbis") # on va dans ce dossier
print(os.listdir()) #affiche de son contenu
for fichier in os.listdir(): #pour chaque fichier
        if fichier.endswith("TRUC"):
                ...
                with open(fichier, "r",encoding='utf8') as circons:
                        lignes=list(circons)
                        for chaqueligne in lignes:
                                ...
```
## <span id="page-6-1"></span>**4 Commentaires, variables et caractères bizarres, etc.**

### <span id="page-6-2"></span>**4.1 Apostrophes et guillemets**

En anglais : *single and double quotes* : ' et ".

**Absence de différences** Une variable texte peut indifféremment être détaillée entre guillemets ou entre apostrophes :

a="bonjour" ou a='bonjour'

**Remarque** J'aurais dû écrire a='bonjour' mais cela me prend beaucoup plus de temps. D'où la mention « Attention » évoquée au début du document.

Dans la pratique, on essaie d'utiliser le délimiteur qui est le moins utilisé.

Si j'écris a='aujourd'hui', j'induis une erreur : il y a 3 apostrophes. Je préfèrerai alors écrire a="aujourd'hui".

Une autre solution consiste à *protéger* l'apostrophe du mot :

a='aujourd\'hui'

Par exemple, si j'ai besoin d'insérer dans une variable l'expression

<svg xmlns="http://www.w3.org/2000/svg" xmlns:xlink="http://www.w3.org/1999/xlink" j'écrirai a='<svg xmlns="http...xlink" 'car il n'y a pas d'apostrophes dans cette expression pleine de guillemets.

## <span id="page-6-3"></span>**4.2 Cas des variables avec plusieurs lignes**

### Deux solutions :

— avec des sauts de ligne encodés : a='première ligne\nseconde ligne' ou a="première ligne\nseconde ligne".

— en utilisant 3 guillemets :  $a = 1$ ""un paragraphe séparé par de banals retours chariots""" produit le résultat escompté. Cette solution fonctionne aussi avec 3 apostrophes.

**Note** Perl n'aurait pas eu le même comportement : ce dernier langage interprète ce qui est entre guillemets, mais pas ce qui est entre apostrophes : dans le premier cas \n produit un saut de ligne, dans le second, il produit un  $\setminus$  suivi d'un n.

**Longs commentaires** Comme python ne tient pas compte des formes textuelles non assignées à une variable, tout paragraphe entre 3 apostrophes ou guillemets sera pris comme un commentaire (détournement fréquent) :

```
''' Ici
un long
commentaire'''
```
#### <span id="page-7-0"></span>**4.3 Additions et surprenantes concaténations**

Selon les contextes, le signe + symbolise l'addition entre deux nombres ou la concaténation de deux chaînes de caractères. Exemple.

```
mot="bonjour"
nombre=23
print (mot+mot, nombre+nombre)
```

```
Réponse: bonjourbonjour 46
```
Si j'écris a="bonjour" et b=" à tous" un print (a+b) donnera donc bonjour à tous.

Mais si j'écris c=2, un print (a+b+" "+c) me renverra un message d'erreur, alors que si j'avais écrit c="2", j'aurais obtenu comme imaginé bonjour à tous 2.

Il faut convertir c en chaîne de caractères pour l'intégrer en une autre (string) : print (a+b+" "+str(c))

### <span id="page-7-1"></span>**4.4 D'une chaîne à un nombre**

L'inverse peut se produire quand on lit une série dans un fichier : ce qu'on croit être un nombre n pourra être pris pour un caractère et on ne pourra alors pas l'utiliser pour des calculs.

En ce cas, la fonction (pour une conversion en entier) est int(). Ex. : int(n). Pour une conversion en nombre banal (décimal) : float(n). Pour s'y retrouver, la fonction type précise le type de la chose manipulée :

```
print (type(a)) donne <class 'str'>
print (type(c)) donne <class 'int'>
print (type(2.5)) donne <class 'float'>
liiiste=[2,5] suivi d'un print (type(liiiste)) donne <class 'list'>.
```
### <span id="page-7-2"></span>**4.5 Extrapolation**

```
Soit la série d'instructions suivantes, séparées par des lignes.
e="2" f=5 g="." h=0+g+str(f) print (h) i=float(h)
Un print (tvpe(i/2)) donnera <class 'float'>. Ouf!
```
## <span id="page-8-0"></span>**5 Formatage de nombres et commande format**

Cf. <https://courspython.com/print-format.html?highlight=format> et [https:](https://python.sdv.univ-paris-diderot.fr/03_affichage) [//python.sdv.univ-paris-diderot.fr/03\\_affichage](https://python.sdv.univ-paris-diderot.fr/03_affichage).

#### <span id="page-8-1"></span>**5.1 Usage des chaînes formatées :** *fstring*

Il s'agit en général d'obtenir des expressions simplifiées ou homogènes de valeurs numériques. Exemple, déclinable de façons très variées :

 $a=2$ b=3.1278 print(f"a vaut {a:.2f} et b vaut {b:.2f} ")

Résultat : a vaut 2.00 et b vaut 3.13

Ce formatage est indépendant de la fonction print :  $c=f''{b:}.2f}''$  # ne pas oublier les guillemets ! print (c) donnera 3.13.

## <span id="page-8-2"></span>**5.2 la fonction format**

#### **5.2.1 Exemple simplissime**

print ("x vaut {}, y vaut {} et z vaut {}".format('2','3','4'));

Donne comme résultat x vaut 2, y vaut 3 et z vaut 4. Très utile pour le svg*. . .*

#### **5.2.2 Second exemple**

```
stock = ['papier', 'carton', 'chemise', 'encre']
print("Nous avons de l'{} et du {} en stock\n".format(stock[3],stock[0]))
#autre solution, moins lisible:
print("Nous avons de l'{0[3]} et du {0[0]} en stock\n".format(stock))
```
## <span id="page-8-3"></span>**6 Nettoyages textuels, expressions régulières**

## <span id="page-8-4"></span>**6.1 Premiers nettoyages**

## **6.1.1 replace**

La fonction replace est fort confortable. Exemple, sachant qu'\n est un saut de ligne :

```
phrase="Il fait beau\nce matin"
phrase=phrase.replace('\n'," ")
print (phrase)
```
Résultat : Il fait beau ce matin.

#### **6.1.2 strip**

strip est utile quand il s'agit de travailler sur des objets comme des noms de fichiers qu'on veut débarrasser des espaces  $\left(\bigcup\right)$  qui parfois les enveloppent. Ex. :

 $a = "$ <sub> $\sqcup$ </sub>fichier $\sqcup$ "

a=a.strip()

print ("T"+a+"T") renvoie TfichierT.

Paramètres complémentaires :

strip('liste de caractères bordants à enlever') Ces caractères peuvent être dans le désordre mais tous doivent être présents (y compris l'espace au besoin).

**Attention** strip enlève les *whitespaces*, souvent traduits par « espaces » en français. En fait, un *whitespace* est un caractère blanc, donc : une ou plusieurs espaces ␣, une tabulation ou un saut de ligne.

En bref, pour un  $a="Essai$ <sub>LL</sub>  $\infty$  (des espaces, des tabulations et un saut de ligne à droite), a.strip() renverra un Essai tout court.

**Seconde remarque** La gestion des espaces (et des sauts de ligne) par python peut s'avérer désarçonnante. Par exemple, print ("XXX","YYY") affiche un XXX YYY (introduction d'une espace).

#### **6.1.3 Commence ou finit par. . .**

Les commandes endswith et startswith sont simples et utiles.

```
a="coucou"
if a.endswith("u"):
    print (a)
```
### <span id="page-9-0"></span>**6.2 Vers les expressions régulières**

#### **6.2.1 Citation**

Source : <https://docs.python.org/3/howto/regex.html#match-versus-search>, fin de page.

Le livre le plus complet sur les expressions régulières est certainement *Mastering Regular Expressions* de Jeffrey Friedl, publié par O'Reilly. Malheureusement, il se concentre exclusivement sur les expressions régulières de Perl et de Java, et ne contient aucune information sur Python, de sorte qu'il ne sera pas utile en tant que référence pour la programmation en Python. (La première édition couvrait le module regex de Python, aujourd'hui supprimé, ce qui ne vous aidera pas beaucoup). Pensez à le consulter dans votre bibliothèque.

Ne soyez donc pas trop optimistes*. . .*

## **6.2.2 Substitution**

Vous aurez besoin de la bibliothèque re (*regular expression*, expression rationnelle). Exemple simple :

import re a="bonjour"

```
b=re.sub("jou","soi",a)
print (b)
```
Renverra bonsoir

#### **6.2.3 Expression rationnelle**

Exemple plus efficace, avec une première expression rationnelle, qui élimine la ponctuation dans une phrase ou un texte (par exemple pour compter des mots). En fait, les caractères cités (éventuellement protégés) sont remplacés par des espaces.

```
import re
lignecourante="Le terme « poésie » et ses dérivés « poète »,
« poème » viennent du grec ancien (poiesis)"
lignesimple=re.sub('[ \.,«»()\']+', ' ', lignecourante)
print (lignesimple)
```
Réponse : Le terme poésie et ses dérivés poète poème viennent du grec ancien poiesis.

## <span id="page-10-1"></span>**7 Rudiments graphiques**

Les exemples suivants donnent une idée des possibilités de matplotlib.

## <span id="page-10-0"></span>**7.1 Listes de nombres**

C'est le cas le plus simple. On veut représenter une série de points de coordonnées (*x, y*). On fabrique alors la liste des *x*, notée ici abscisses, et celle des *y*, notée ici ordonnees. Le graphique [1](#page-15-0) page [16](#page-15-0) est ainsi construit. Syntaxe, suivie d'un exemple simple.

```
import matplotlib.pyplot as plt
plt.plot(abscisses, ordonnees)
plt.show() # ne pas oublier!
```

```
import matplotlib.pyplot as plt
abscisses=range(0,5)
freq = [25, 12, 49, 14, 32]
plt.plot(abscisses, freq)
plt.show()
```
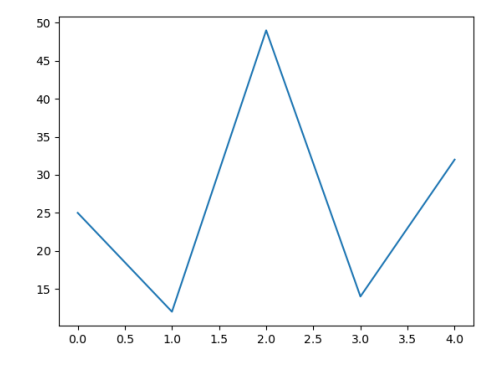

Pour mieux voir les hauteurs exactes des points, on peut demander (avec la même logique : plt.plot) à visualiser les axes :

```
import matplotlib.pyplot as plt
abscisses=range(0,5)
freq = [25, 12, 49, 14,32]
plt.plot(abscisses, freq)
plt.plot((0, 0), (-2, 50), 'r--') #vertical
plt.plot((0, 4), (0, 0), 'r--')plt.show()
```
On obtient alors le graphique

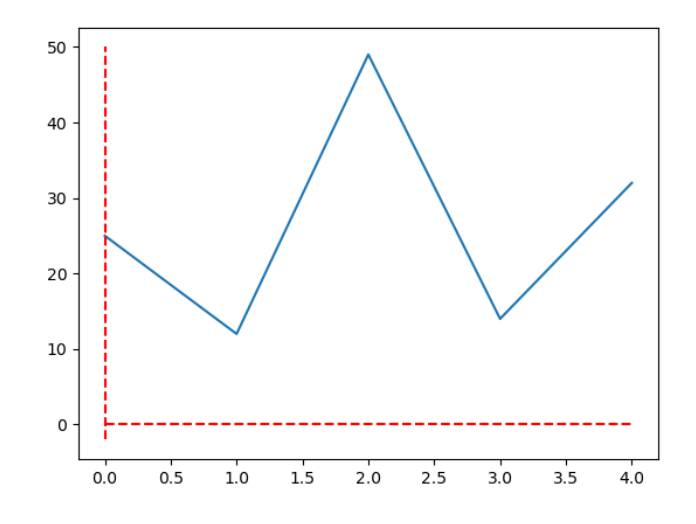

### <span id="page-11-0"></span>**7.2 Histogrammes**

Il suffit de remplacer plot par bar.

```
...
plt.bar(abscisses, freq)
plt.show()
```
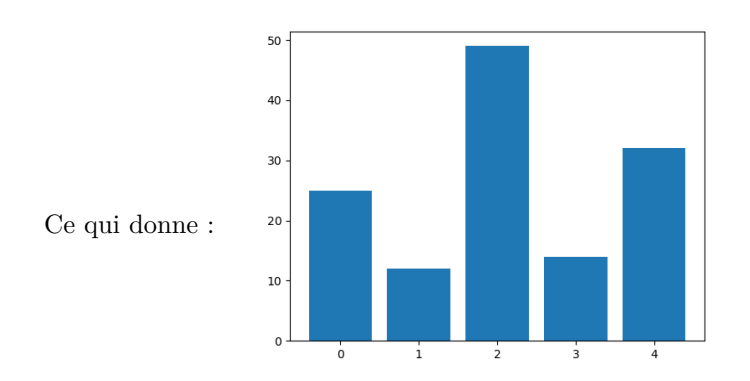

Cette méthode fonctionne aussi quand il s'agit de décrire des catégories non numériques (histogrammes généraux). On peut évidemment jouer à l'infini sur la présentation (titres, couleur, etc.).

```
import matplotlib.pyplot as plt
mots= ['abbé', 'ailleurs', 'après', 'argent','assez']
freq = [25, 12, 49, 14, 32]plt.bar(mots, freq,color='darkblue') #ou plot
plt.plot(mots, freq,"o-", label='Fréquence',color='red')
plt.title("Fréquence de quelques mots dans Candide")
plt.show()
```
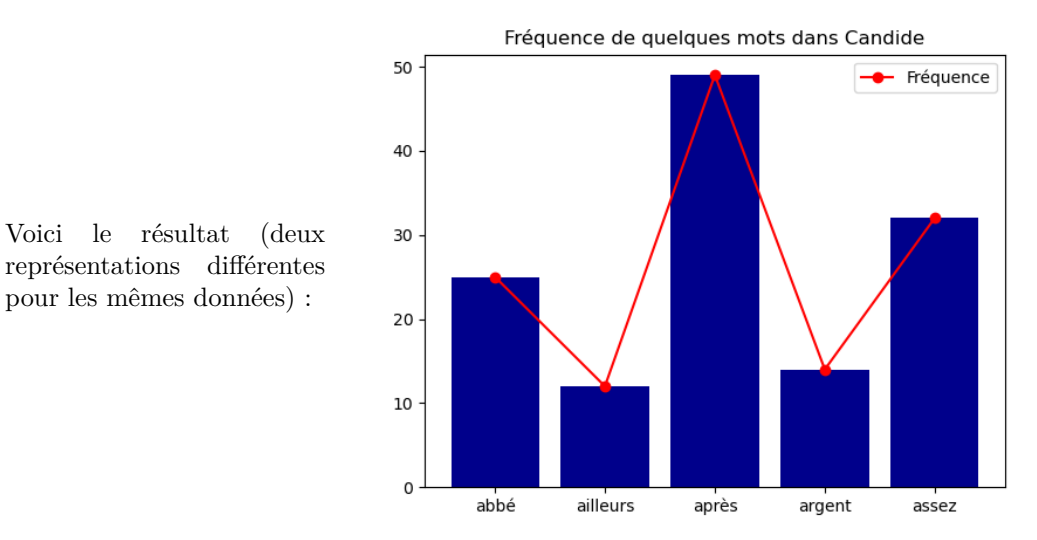

Le point [9](#page-15-1) permettra d'approfondir la question des graphiques multiples.

### <span id="page-12-0"></span>**7.3 Graphes de fonctions**

C'est assez simple. Exemple.

```
import matplotlib.pyplot as plt
import numpy as np
x = npuinspace(0.1, 2, 30)
#fabrique une liste de 30 éléments entre 0.1 et 2
y1 = np.sqrt(x) #racine de x
y2 = np.log(x) #log de x
plt.plot(x, y1, label="racine carrée de x")
plt.plot(x, y2, label="logarithme de x")
plt.plot((0, 0), (-2, 2), 'r-2) #repérage axes
plt.plot((-1, 2), (0, 0), 'r--'))
plt.legend()
plt.show()
```
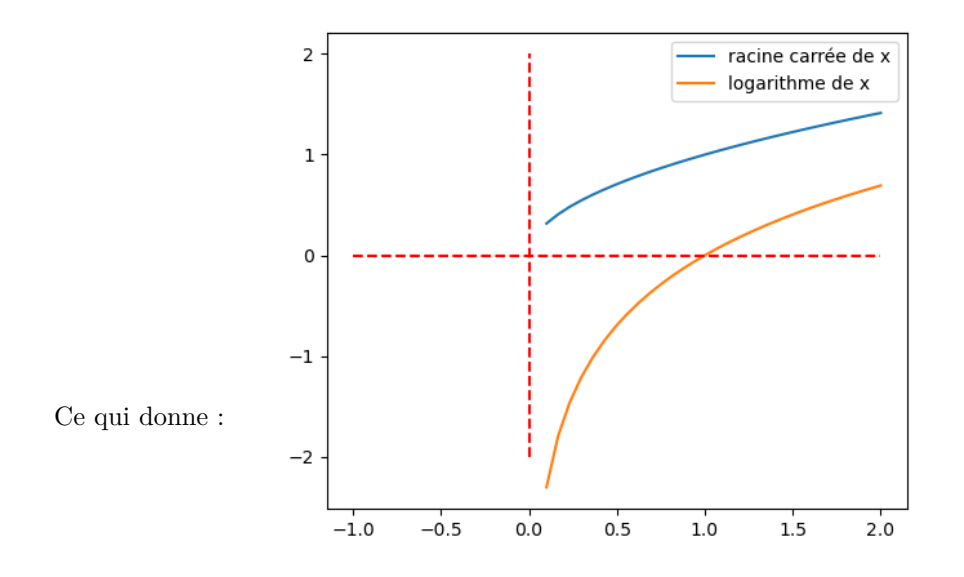

## <span id="page-13-0"></span>**8 Un programme de comptage de mots : Zipf.py**

Un programme à lancer et à commenter. Attention les indentations sont peut-être imparfaites.

## <span id="page-13-1"></span>**8.1 Comptage des mots d'un texte**

```
import re
fichier=open("PoesieWP", "r")
leslignes = list(fichier)
totalmots={}
for lignecourante in leslignes:
    print (lignecourante)
    lignesimple=re.sub('[\., \langle \rangle)\']+', ' ', lignecourante)
    mots=lignesimple.split(" ")
    for m in mots:
        if m in totalmots:
            print ("déjà vu")
            totalmots[m]=1+totalmots[m]
        else:
            print ("nouveau")
            totalmots[m]=1
        print (m)
for i in totalmots:
    if totalmots[i]>2:
        print (i, " apparaît ",totalmots[i]," fois")
print (sorted(totalmots.keys(),key=str.lower))
print (sorted(totalmots.values(),reverse=True))
print (totalmots.items())
```
## <span id="page-13-2"></span>**8.2 Final : visualisation de la loi de Zipf**

Le fichier CandideFr.txt est le « Candide » de Voltaire, dans sa version [https://www.gutenber](https://www.gutenberg.org) [g.org](https://www.gutenberg.org). Vous pouvez le remplacer par un autre fichier.

```
import re
import math
import matplotlib.pyplot as plt
import numpy as np
fichier= open('CandideFr.txt', "r",encoding='utf8')
fresu= open('DicoCandideFr', "w",encoding='utf8')
leslignes = list(fichier)
totalmots={}
totalhapax=0
leslogs=[]
abscisses=[]
lesinfos=""
for lignecourante in leslignes:
    print (lignecourante)
    lignesimple=re.sub('[\., \mathcal{D}(\cdot)'!-\?;\n\t]+', ' ', lignecourante)
    mots=lignesimple.split(" ")
    for m in mots:
        m=m.lower()
        if len(m)=0:
            continue
        if m in totalmots:
            totalmots[m]=1+totalmots[m]
        else:
            print ("nouveau")
            totalmots[m]=1
            print (m)
#Fin calculs
for i in totalmots:
    if totalmots[i]>1:
        leslogs.append(math.log(totalmots[i]))
    else:
        totalhapax+=1
lesinfos+="nb d'hapax: "+str(totalhapax)+"\n"
lesinfos+="nb mots différents: "+str(len(totalmots))+"\n"
print (sorted(totalmots.keys()))
print (sorted(totalmots.values(),reverse=True))
for m in sorted(totalmots.keys()):
    ligne=m+"\t"+str(totalmots[m])+"\n"
    fresu.write(ligne)
fresu.write("\n\nLes infos\n")
fresu.write(lesinfos)
fresu.close
leslogs=sorted(leslogs,reverse=True)
for i in range (1,len(leslogs)+1):
    j=math.log(i)
    abscisses.append(j)
plt.plot(abscisses, leslogs)
#La suite est étrangement indispensable:
plt.show()
#Attention, le graphique peut masquer la fin de l'écriture de fresu
```
 $\vert$ exit $()$ 

## <span id="page-15-2"></span><span id="page-15-0"></span>**8.3 Graphique de la loi de puissance : fig. [1](#page-15-0)**

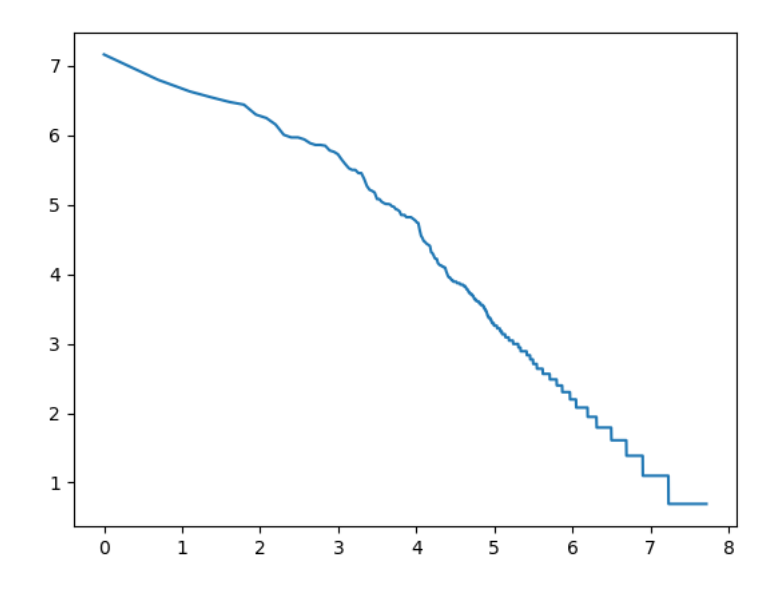

**Figure 1 –** Loi de Zipf. On remarque l'allure linéaire de pente environ −1 du graphique *log-log* du couple *rang-fréquence* des mots.

## <span id="page-15-1"></span>**9 Statistiques élémentaires**

On se place ici dans le registre des enquêtes avec variables qualitatives, et donc des fichiers (texte) ayant cette allure :

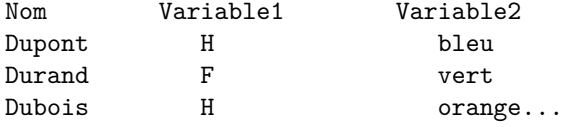

Il s'agit alors de décrire sommairement les variables (pourcentages, histogrammes, etc.), de les croiser, de vérifier si elles sont indépendantes : test du *χ* 2 (*chi-square*), comparaison (graphique) de profils, etc. : le b-a-ba du traitement d'enquête pour historiens ou sociologues.

### <span id="page-15-3"></span>**9.1 Tris à plat « à la main »**

La plupart des opérations peuvent se réaliser avec les méthodes précédentes. Par exemple, pour produire l'histogramme d'une variable, il suffit

- d'ouvrir le fichier (avec csv.reader s'il est tabulé, cf. pt [3.3\)](#page-5-0),
- de transformer la colonne de la variable en liste (cf. pt [1.2.3\)](#page-1-1),
- de compter les éléments de cette liste (*via* un dictionnaire, cf. pt [2.3\)](#page-4-0),
- puis de réaliser l'histogramme de ses clés et valeurs (point [7.2\)](#page-11-0).

## <span id="page-16-0"></span>**9.2 Tris à plat avec pandas**

Reconnaissons que les bibliothèques de python permettent d'aller vite, et notamment pandas. Pour cette documentation élémentaire, nous considérons que pandas fabrique et manipule essentiellement des tableaux de données (*dataframes*) et des séries, même si cette *library* fait bien plus que cela.

```
import pandas as pd
data = pd.read_csv('Votrefichier.csv')
modalites=data["Variable1"].value_counts()
modalitesENpc=data["Variable1"].value_counts(normalize=True)
print (modalites, modalitesENpc)
```
Donnera comme réponse (exemple tiré d'un fichier pédagogique) : les femmes sont 2685 et représentant 54% des individus de notre fichier.

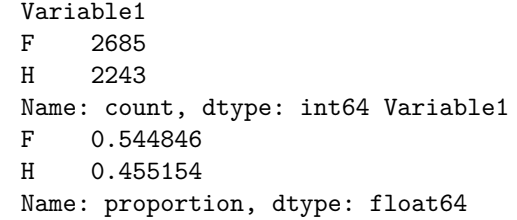

Dans le script, data est un *dataframe* et modalitesENpc une série. Une série est une (sorte de) liste caractérisées par son *index* et son *array*, ce qui la rend proche d'un dictionnaire. En l'occurrence, print (modalitesENpc.index) donnera un Index(['F', 'H'], dtype='object', name='Variable1') et un print (modalitesENpc.array) produira un <PandasArray> [0.5448457792207793, 0.4551542207792208]....

Il s'ensuit qu'un plt.bar(modalitesENpc.index,modalitesENpc.array) produira l'histogramme de notre variable (cf. point [7.2\)](#page-11-0). array peut être remplacé par values mais non par values() (différence entre attributs et méthodes) : plt.bar(modalitesENpc.index,modalitesENpc.values) fonctionne aussi bien. Récapitulatif :

```
import pandas as pd
import matplotlib.pyplot as plt
data = pd.read_csv('Votrefichier.csv')
modalitesENpc=data["Variable1"].value_counts(normalize=True)
plt.bar(modalitesENpc.index,modalitesENpc.array)
plt.show()
```
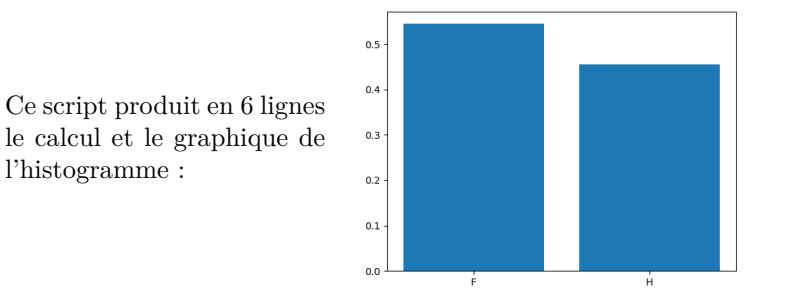

**Note sur les csv** csv signifie souvent que la virgule sert de séparateur de colonne. Si votre séparateur est autre, par exemple une tabulation (notée \t), il vous faudra le préciser dans le script :

```
data = pd.read_csv('Votrefichier.csv',delimiter="\t")
```
## <span id="page-17-0"></span>**9.3 Tableaux croisés**

Il est aussi aisé de les produire. L'option normalize ramène ces tableaux à l'état de pourcentages en colonnes (le total de chaque colonne vaut 100% : normalize='columns') ou en ligne (le total de chaque ligne vaut 100% : normalize='index'). On parle alors (respectivement) de profils colonnes et de profils lignes.

```
import pandas as pd
data = pd.read_csv('Votrefichier.csv')
tableau_croise = pd.crosstab(data['Variable2'], data['Variable1'])
tableau_pcc = pd.crosstab(data['Variable2'], data['Variable1'],normalize='columns')
tableau_pcl = pd.crosstab(data['Variable2'], data['Variable1'],normalize='index')
```
Résultat (après un print(...)), toujours tiré d'un fichier à fonction pédagogique, où la variable Variable2 a 3 modalités : 1Xj, qqX et ssobj.

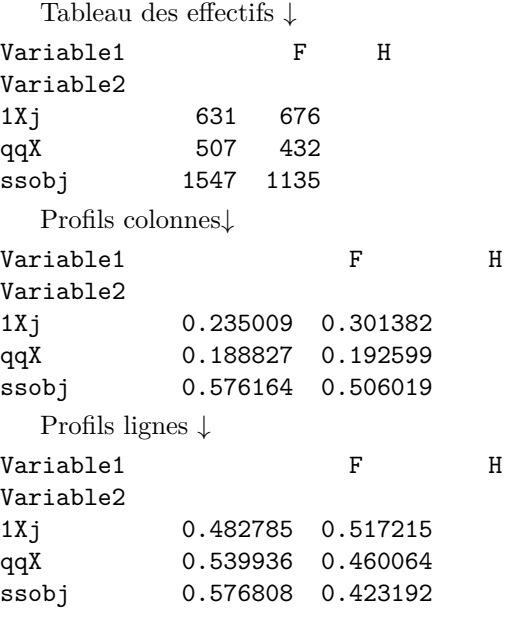

#### **9.3.1 Graphiques des profils**

Diverses solutions existent, parmi lesquelles la suivante :

Les lignes de nos tableaux s'obtiennent par leur identifiant, qui les *localisent*. Par exemple, tableau\_pcl.loc['1Xj'] donne

#### Variable1 F 0.482785

H 0.517215

Ce qui correspond bien au profil ligne de la modalité 1Xj, même si on est surpris qu'il apparaisse comme une colonne. On obtient de même le profil des deux autres modalités. On peut alors les comparer graphiquement, comme on l'a déjà fait.

Il ne nous manque plus que la légende (H, F). En fait, ce sont les indicateurs des colonnes. Nous pouvons alors tenter un

print(tableau pcl.columns), qui nous donnera un Index(['F', 'H'],....

Il nous suffit de reprendre la logique de la section [7.1,](#page-10-0) qui nous proposait d'oser un plt.plot(abscisses, ordonnees). Or nous avons désormais ces deux listes d'abscisses et d'ordonnées :

plt.plot(tableau\_pcl.columns, tableau\_pcl.loc['1Xj'])

Il est alors aisé de comparer graphiquement les 3 profils lignes :

```
import pandas as pd
import matplotlib.pyplot as plt
data = pd.read_csv('Votrefichier.csv')
tableau pcl = pd.crosstab(data['Variable2'], data['Variable1'],
normalize='index')
plt.plot(tableau_pcl.columns, tableau_pcl.loc["1Xj"],label="1Xj")
plt.plot(tableau_pcl.columns, tableau_pcl.loc["qqX"],label="qqX")
plt.plot(tableau_pcl.columns, tableau_pcl.loc["ssobj"],label="ssobj")
plt.legend()
plt.show()
```
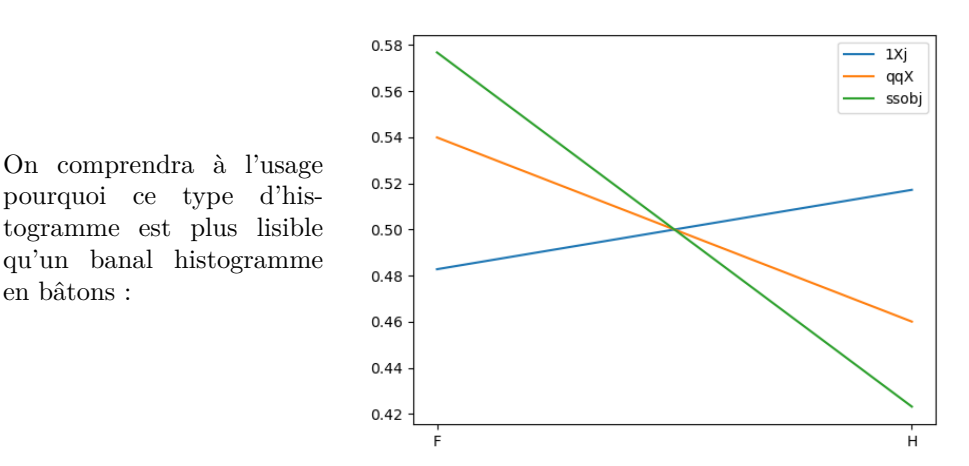

En première conclusion, nous voyons que nos variables ne sont pas indépendantes : sinon les droites (les profils) auraient la même allure (et mêmes pentes). Nous confirmerons cela au point [9.3.2](#page-19-0) avec le test du  $\chi^2$  (Khi-2).

En seconde conclusion, nous pouvons vérifier notre intuition en considérant les profils des colonnes, afin de vérifier si les pratiques des femmes et des hommes diffèrent ou non. C'est plus simple que les pratiques des personnes 1Xj !

Nous avons la légende : non pas tableau\_pcl.index, mais tableau\_pcc.index (pour les colonnes) ! Reste les colonnes des variables. Une façon rapide est de transposer le tableau et de faire le travail sur les lignes qu'on vient de faire (tableau\_pcl.T). Une autres est d'inverser les deux variables. et la troisième est la suivante : attraper les colonnnes par leur index (leur nom) : tableau pcc[["F"]].

Il s'ensuit qu'un plt.plot(tableau\_pcc.index, tableau\_pcc[["F"]] fera l'affaire. Et le complément suivant

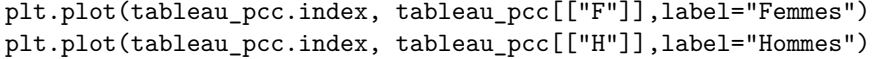

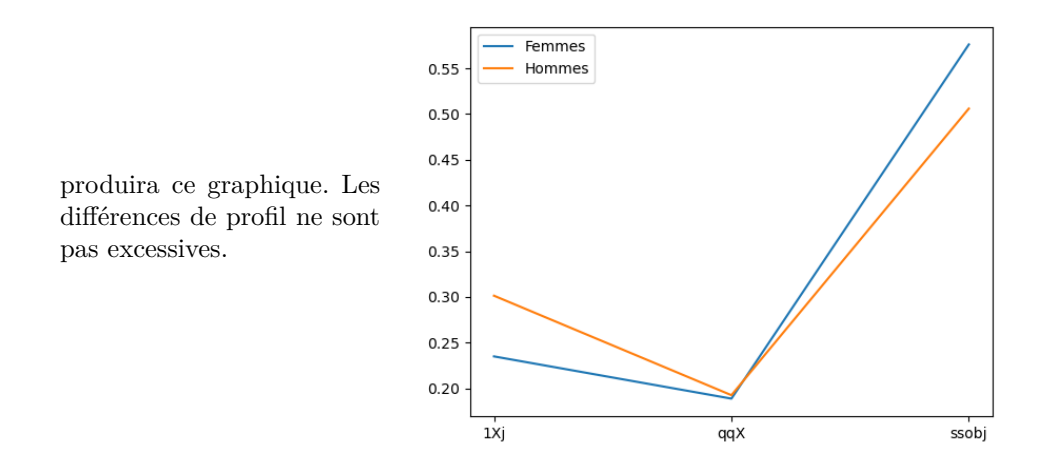

#### <span id="page-19-0"></span>**9.3.2 Test d'indépendance**

Pour rester dans un cadre très général (le test du *χ* <sup>2</sup> ne s'explique pas en 30 secondes), nous dirons que l'appel chi2\_contingency(tableau\_croise) produit un ensemble de résultats dont les premiers sont

- $-$  la valeur du  $\chi^2$  total du tableau,
- la probabilité (souvent faible) qu'il ait cette valeur sous hypothèse d'indépendance,
- le nombre de degrés de liberté
- et d'autres choses, qui commencent par array : le tableau des valeurs théoriques.

Si la probabilité est inférieure à 0*,* 05, on rejette « l'hypothèse d'indépendance » : il y a dépendance entre les deux variables. Exemple.

```
import pandas as pd
from scipy.stats import chi2_contingency
data = pd.read \csc'Votrefichier.csv')
tableau_croise = pd.crosstab(data['Variable2'], data['Variable1'])
print(chi2_contingency(tableau_croise))
print ("Khi-2 total:",chi2_contingency(tableau_croise)[0])
print ("Degrés de liberté:",chi2_contingency(tableau_croise)[2])
print ("On rejette l'hyp d'ind si ce nombre est inférieur à 0,05:",
chi2 contingency(tableau croise)[1])
```

```
Et on lit, successivement, la valeur de chi2_contingency(tableau_croise) :
(31.439092345248675, 1.4896623422462532e-07, 2,
array([[ 712.11343344, 594.88656656],
        [ 511.61018669, 427.38981331],
        [1461.27637987, 1220.72362013]]))
   Et les 3 réponses à nos questions (print ("Khi-2 total, ...) :
Khi-2 total: 31.439092345248675
On rejette l'hyp d'ind si ce nombre est inférieur à 0,05:
 1.4896623422462532e-07
Degrés de liberté: 2
```
Comme 1*.*489 ∗ 10<sup>−</sup><sup>7</sup> est bien plus petit que 0*.*05, on rejette sans souci l'hypothèse d'indépendance.

**Attention** Il faut faire le calcul sur le **tableau des effectifs** et non sur l'un des tableaux de profils lignes ou colonnes.

## <span id="page-20-0"></span>**10 Installations, usages**

## <span id="page-20-1"></span>**10.1 Installations et précautions**

Cette section aurait peut-être dû apparaître au début. Mais comme elle est peu appétissante, elle a été rétrogradée ici. Elle sera prochainement complétée et elle évoquera pip, VSC, les *notebooks* comme jupyter, les comportements variables de python selon les OS et les environnements, etc. Idées :

Il faut tout d'abord installer pip (le gestionnaire de paquets pour Python) : [https:](https://www.odoo.com/fr_FR/forum/aide-1/how-to-install-pip-in-python-3-on-ubuntu-18-04-167715) [//www.odoo.com/fr\\_FR/forum/aide-1/how-to-install-pip-in-python-3-on-ubuntu-](https://www.odoo.com/fr_FR/forum/aide-1/how-to-install-pip-in-python-3-on-ubuntu-18-04-167715)[18-04-167715](https://www.odoo.com/fr_FR/forum/aide-1/how-to-install-pip-in-python-3-on-ubuntu-18-04-167715).

Cela peut se faire dans un terminal avec les commandes sudo apt update, puis sudo apt install python3-pip (sudo pour effectuer ces commandes en tant que superutilisateur : *root*).

Ensuite on sollicite pip pour installer la bibliothèque de son choix. Exemple, pour *Beautiful Soup* : pip install beautifulsoup4.

## <span id="page-20-2"></span>**10.2 Usages**

Python est un langage orienté objet. Sous ses allures de simplicité, il sollicite des concepts assez délicats et reste destiné aux personnes qui possèdent une culture théorique en informatique et aussi en mathématiques, comme on l'a vu avec le test du *χ* 2 : *grosso modo* des ingénieurs. Il est à la mode, mais perl reste un « langage de programmation » très accessible et très efficace pour les personnes de culture littéraire.

## **Table des matières**

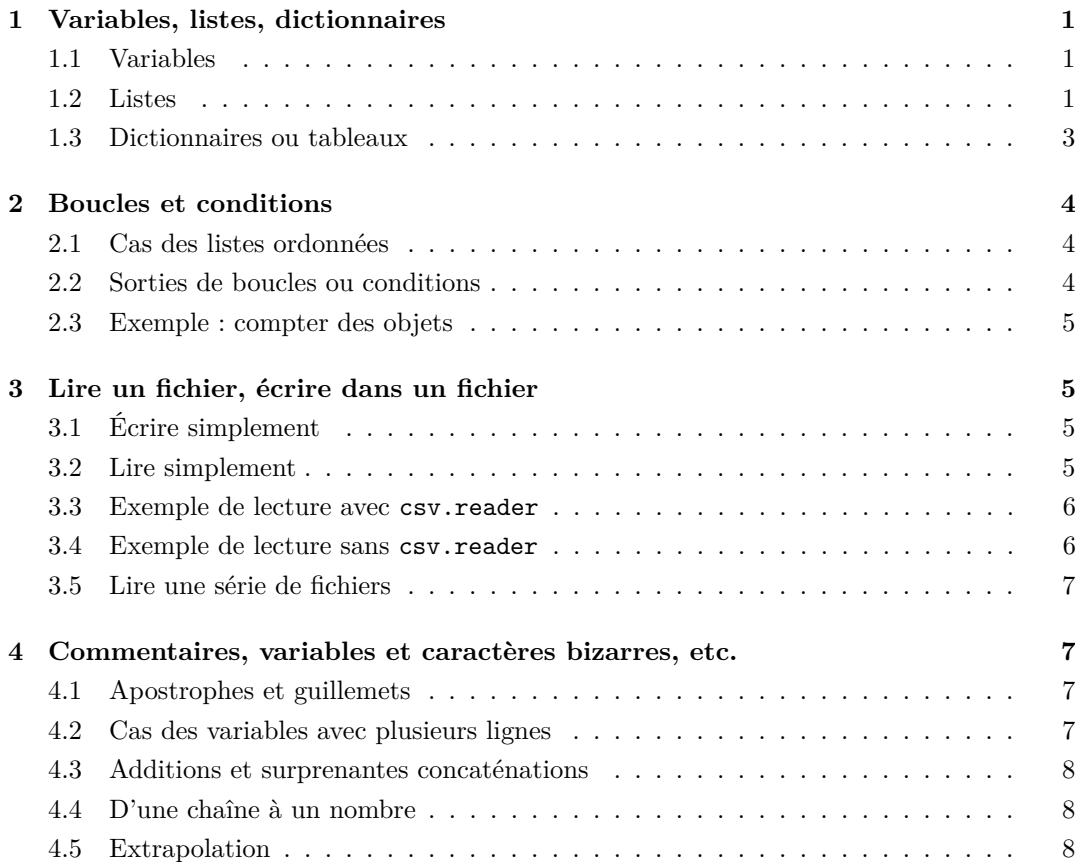

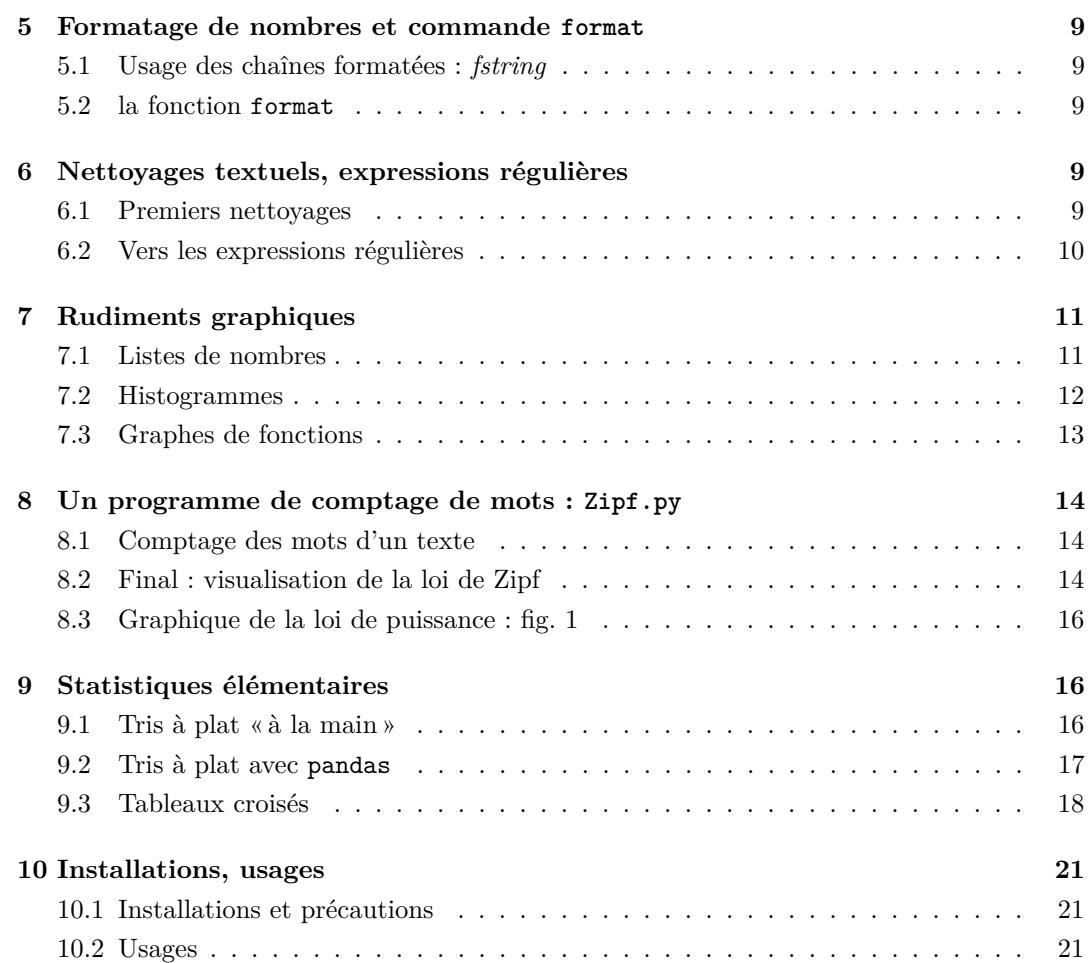